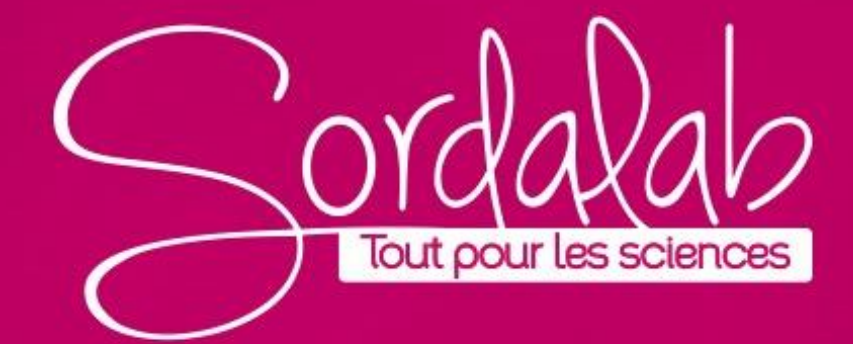

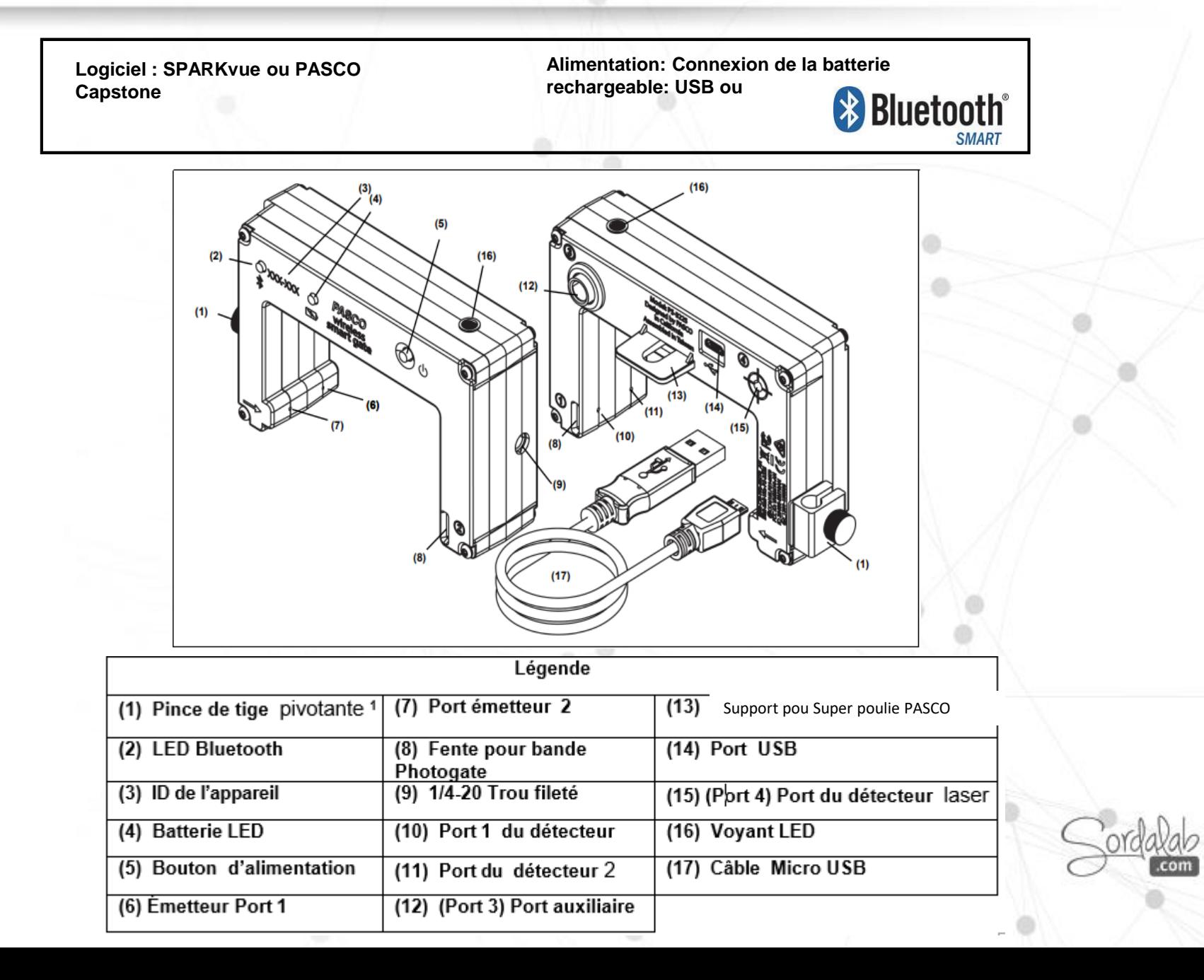

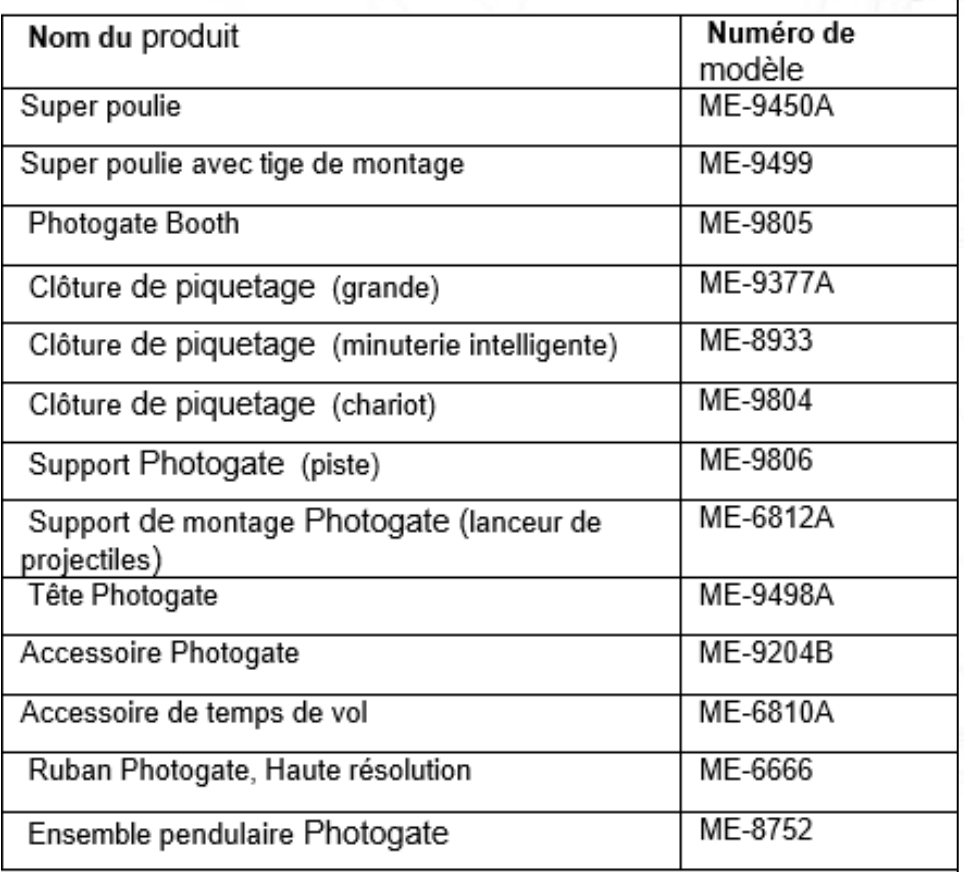

#### Equipement compatible Connexion à un port USB ou à un chargeur USB

Utilisez le câble Micro USB fourni pour connecter le port Micro USB du capteur à un port USB ou à un chargeur USB (tel que PS-3501). Connecté à un port USB ou à un chargeur, le voyant de la batterie s'allume en jaune pour indiquer que la batterie est en cours de chargement.

Lorsque la plage est chargée, le voyant de la batterie s'allume en vert.

**Prévoyez 3 heures pour la charge.**

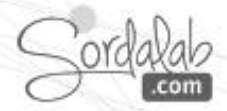

Le capteur de passage est un appareil de mesure polyvalent qui peut se connecter à un ordinateur ou à un appareil mobile sans fil en Bluetooth (BLE) ou physiquement avec un câble Micro USB.

Il mesure le temps de mouvement d'un objet en bloquant un ou plusieurs faisceaux de lumière des fourches optiques du capteur.

**Le capteur dispose de trois ports détecteurs et d'un port auxiliaire.** 

**Les ports (ou fourche optique) 1 et 2** fonctionnent de la même manière qu'une paire de fourche optique côte à côte. L'espace entre les émetteurs pour le port 1 et le port 2 est de 1,5 cm. Le logiciel PASCO Capstone ou SPARKvue enregistre et affiche les temps pour une variété de combinaisons de synchronisations telles que la durée pendant laquelle chaque port est bloqué ou le temps écoulé entre le moment où un port est bloqué et le deuxième port est bloqué.

Le logiciel affiche également les valeurs des calculs telles que la vitesse ou la vitesse entre le port 1 et le port 2. Les ports 1 et 2 peuvent être également utilisé avec le ruban fourche optique (ME-6663) ou le ruban fourche optique haute résolution (ME-6666).

**Port 3**, le port auxiliaire, est le port pour ajouter une fourche optique PASCO. Le port auxiliaire accepte une prise JACK de 0,25 pouce (6,35 mm).

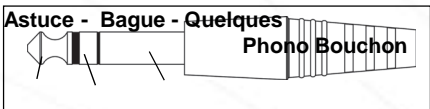

**Le port (ou fourche optique) 4**, le port du détecteur laser, est conçu pour fonctionner avec un faisceau laser pour permettre la mesure d'un objet trop grand pour passer à travers le capteur.

Le logiciel commence l'enregistrement du temps lorsque le faisceau laser passant dans le port est bloqué par un objet qui passe.

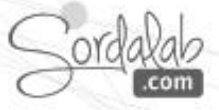

# **CAPTEUR DE PASSAGE/PS-3225/logiciel d'analyse**

Les mesures du capteur sont enregistrées et affichées à l'aide de logiciels PASCO SPARKvue ou PASCO Capstone. **SPARKvue** permet au capteur de fonctionner avec un ordinateur ou un appareil mobile. **Capstone** fonctionnera sur un PC ou un Mac. [www.pasco.com/software](http://www.pasco.com/software)

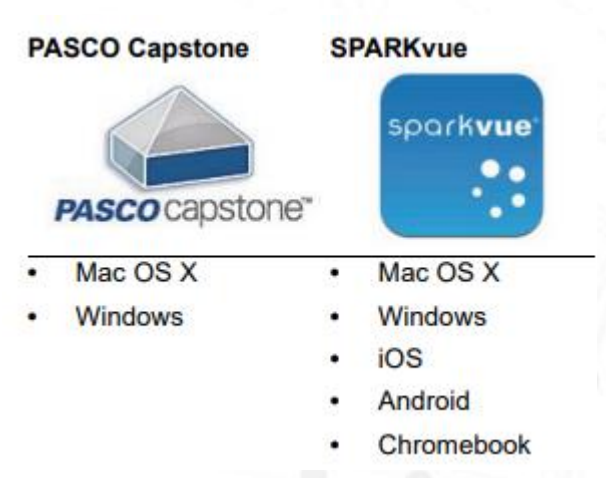

#### **ON/OFF et informations sur le sommeil**

Pour allumer le capteur, maintenez enfoncé le bouton d'alimentation jusqu'à ce que le voyant de la batterie s'allume en rouge. Le voyant Bluetooth clignote pour indiquer que le capteur est prêt à être « couplé » avec un appareil à l'aide d'un logiciel PASCO. Le capteur se met en veille après une heure d'inactivité s'il est connecté, et après plusieurs minutes s'il n'est pas connecté. Pour éteindre le capteur, maintenez enfoncé le bouton d'alimentation pendant un moment jusqu'à ce que le voyant de la batterie s'allume en rouge. Relâchez le bouton d'alimentation et le voyant Bluetooth cesse de clignoter.

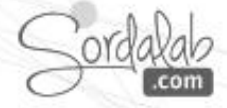

#### **Montage de la fourche optique sans fil sur une tige de montage de poulie**

La Baguette pour poulie (SA-9343) se visse sur le trou sur le côté à l'opposé de la pince à tige pivotante. La pince de tige pivotante et la vis à molette permettent de monter le capteur sur une tige de 0,63 cm (1/4 po) de diamètre.

L'espace d'ouverture de la fourche optique est de 7,2 cm (largeur) par 4,0 cm (profondeur). N'oubliez pas que le port du détecteur laser (port 4) permet de mesurer le mouvement d'objets plus grands lorsqu'il est utilisé avec un laser.

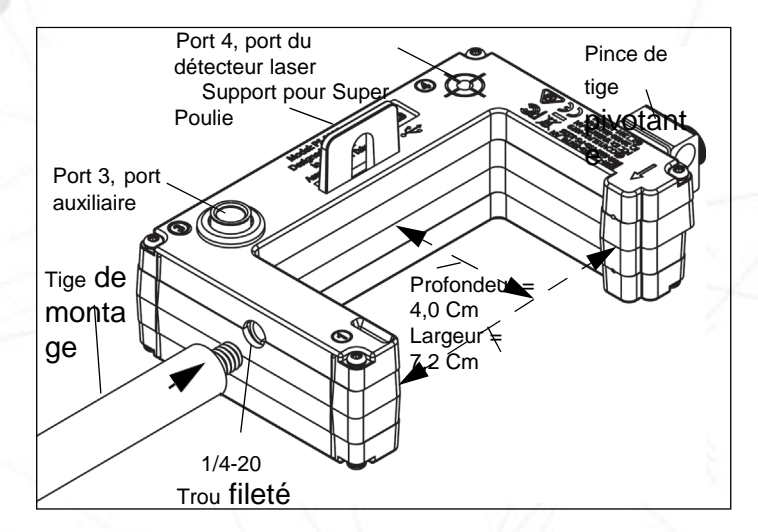

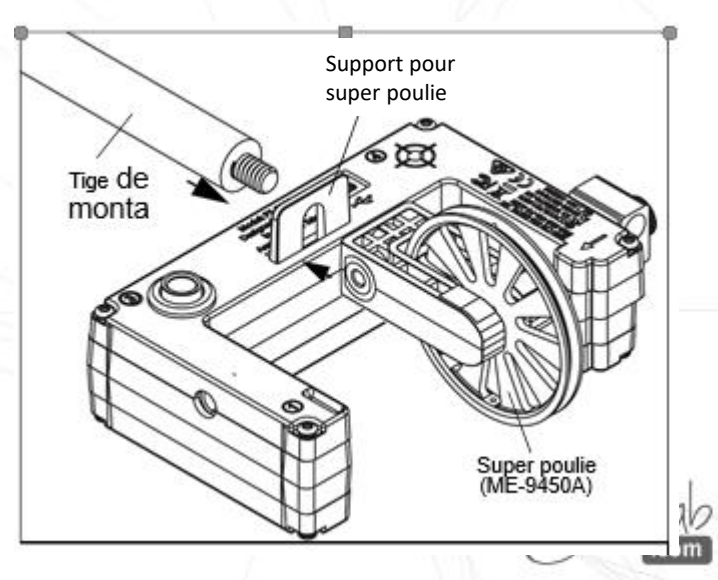

Le support pour poulie du capteur permet fixer une poulie PASCO (ME-9450A) à l'aide d'une tige de montage de poulie.

Lors de l'utilisation d'une Super Poulie avec le capteur, seul la fourche optique 1 (« porte 1 ») enregistre les changements d'état causés par la poulie rotative.

#### **Montage du capteur sur un banc PASCO (type ME-6960)**

Le capteur peut être fixé sur le côté d'un banc PASCO avec un support pour capteur de passage (ME-9806).

Faites glisser l'écrou carré de la fente en T sur le côté du banc. Retirez le support de tige povotant sur le côté du capteur.

Utiliser la vis courte de la pince pivotante pour fixer le capteur à la tige.

#### **Montage de la Fourche Optique sur un Lanceur de projectiles PASCO**

Utilisez un support de montage (ME-6821A) pour fixer le capteur à un lanceur de projectiles PASCO (voir le site web PASCO pour plus d'informations sur les lanceurs).

Serrez le lance-projectiles PASCO. Montez le support de montage sur la fente en T du lanceur de projectiles. Ajustez le support de sorte que la deuxième position sur le support soit alignée avec l'extrémité du lanceur. Retirez le support de tige povotant. Utilisez une des vis à molette les plus petites du support de montage (ME-6821A) pour fixer le capteur au support de montage, comme illustré.

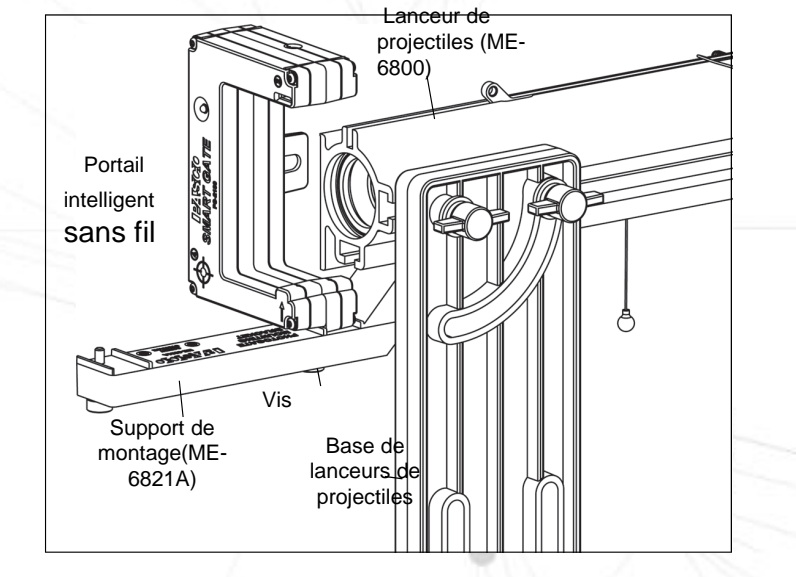

Portail

Prise e charge PASCO

### **Utilisation du capteur avec l'accessoire de temps de vol** (ME-6810A)

L'accessoire de temps de vol PASCO (ME-6810A) est conçu pour les expériences de mouvement d'un projectile.

L'accessoire de temps de vol peut être utilisé avec le capteur de passage monté sur un lanceur de projectiles pour mesurer le temps de mouvement d'un projectile du lancement à l'atterrissage.

Branchez la fiche de l'accessoire de temps de vol au port 3. Le capteur mesure la vitesse initiale du projectile et l'accessoire Time-of-Flight mesure le temps de trajet total.

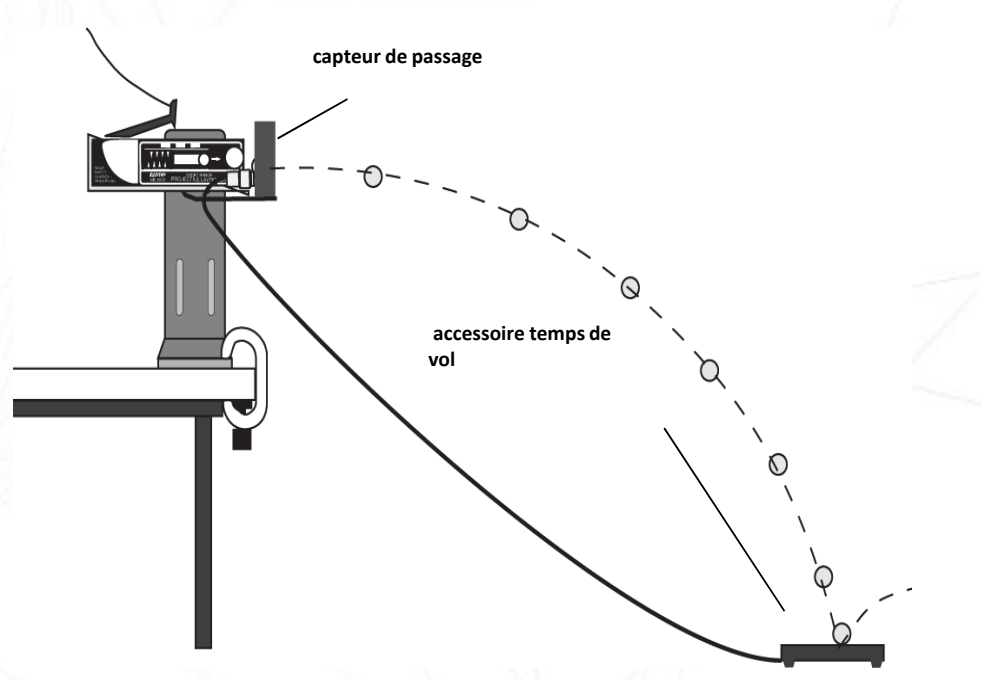

#### **Utilisation du capteur avec le Ruban de passage**  (ME-6666)

Le ruban haute résolution (ME-6666) passe à travers le capteur par la fente 1 ou 2 sur le côté du capteur.

Le ruban est fait d'un matériau flexible qui peut être coupé à n'importe quelle longueur et être réutilisable. Le ruban mesure 30 m de long avec un espacement de 1 cm entre les bandes. Lorsque la bande est enfilée dans la fente, l'étudiant peut mesurer la position, la vitesse et l'accélération avec une grande précision.

#### **Utilisation du Wireless Smart Gate avec un pendule**

Utilisez une pince (telle que la pince pendulaire ME-9506), une tige de support et une ficelle (telle que la corde physique tressée SE-8050). Prendre un pendule comme montré ci-contre avec une ficelle attachée en deux points sur la pince pendulaire.

Utilisez une tige de montage (SA-9242 ou ME-9483) et une pince (telle que la pince multiple ME-9507) pour monter le capteur afin que le pendule interrompe le faisceau infrarouge lorsqu'il se balance à travers la fourche. Pour des résultats plus précis, disposez le pendule de manière à ce qu'il se rapproche du côté émetteur du capteur.

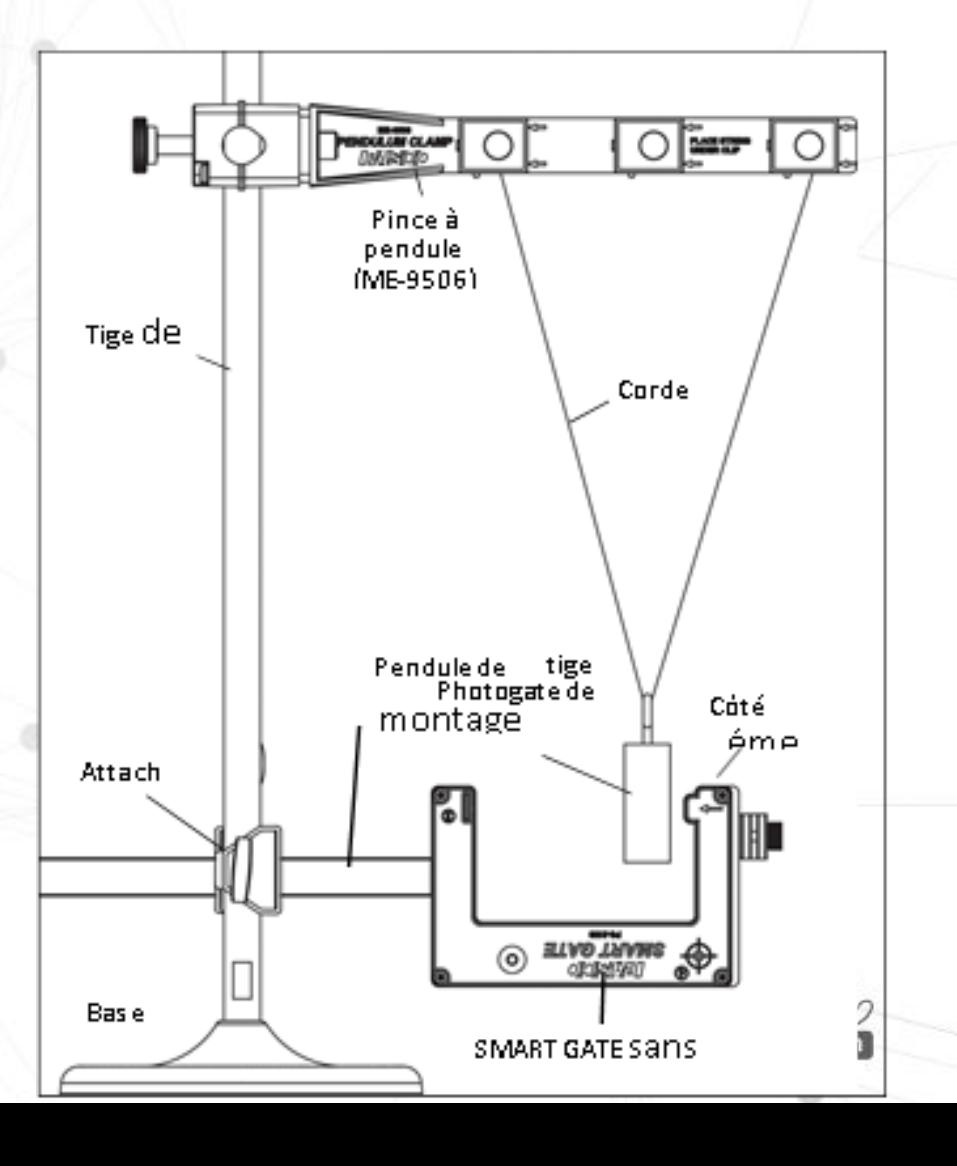

## **CAPTEUR DE PASSAGE/PS-3225/LED**

#### **Informations sur l'indicateur Bluetooth et indicateur de batterie.**

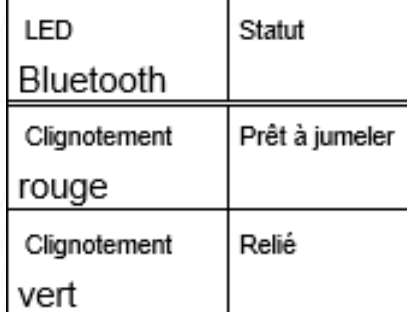

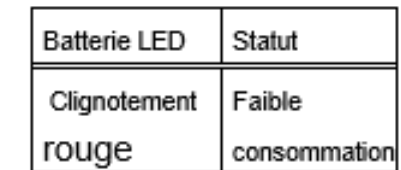

#### **Informations sur les voyants LED**

Le voyant LED situé sur le dessus du capteur brille lorsque le capteur est allumé et connecté au logiciel et qu'un objet bloque le faisceau infrarouge entrant du Port 1 ou Port 2.

Le voyant LED brille également lorsqu'une porte photoélectrique ou un appareil de temps de vol est fixé au port auxiliaire (port 3) et que le faisceau de la fourche optique est bloqué ou qu'un projectile frappe le pad de temps de vol.

Le port du détecteur laser (port 4) est un cas particulier. Le capteur doit être allumé et le port 4 doit être sélectionné dans le logiciel de données Capstone. Si un faisceau laser brille dans le port 4 et que le faisceau laser est bloqué, le voyant LED brille en rouge. Si le faisceau laser est débloqué, le voyant LED est clair.

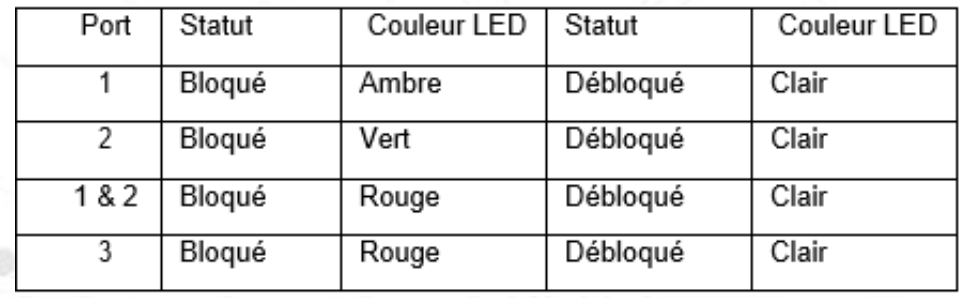

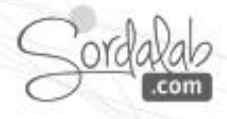

# **CAPTEUR DE PASSAGE/PS-3225/CAPSTONE**

1. Lancez Capstone. 2. Connectez le capteur dans « Interface/Réglage » en cliquant dessus.

**Read** 

Interface Réglage

Réglage de l'interface

Merci de connecter une interface ou un capteur sans fil

898-088 Smart Gate

Outils

畐

Interface Réglage

A Données<br>Résumé

 $\triangle$ 

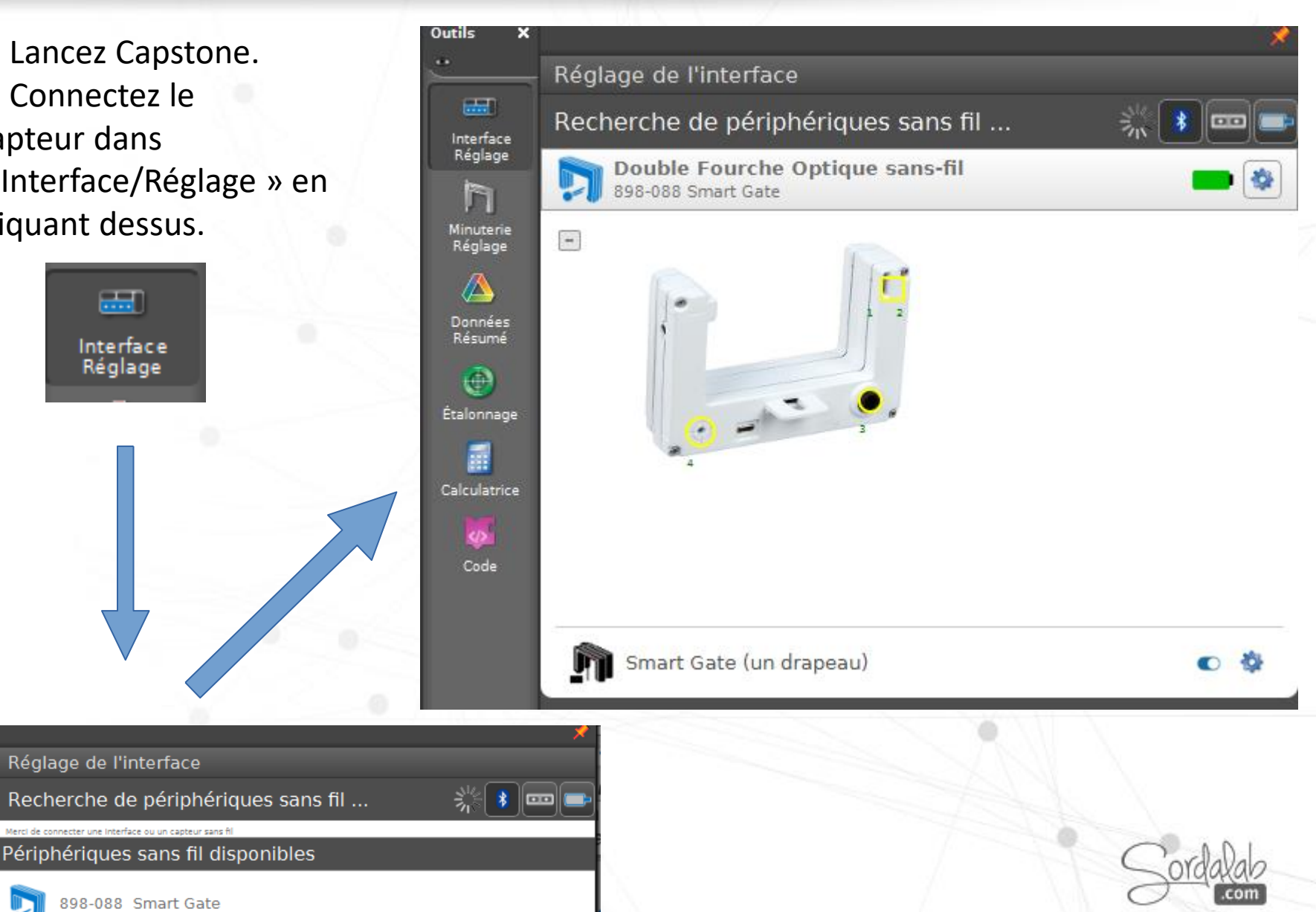

# **CAPTEUR DE PASSAGE/PS-3225/CAPSTONE**

#### 3. Cliquez sur "Minuterie Reglage"

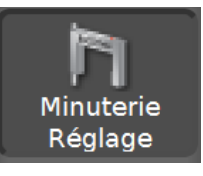

Minuterie actuel par défaut

> Créer une nouvelle minuterie parmi les minuteries préconfigurées ou à configurer soi-même.

Smart Gate (un drapeau), Ch 1:1+1:2 est le nom de la minuterie actuelle. Il montre que les fourches optique « Ch 1 », Port 1 et Port 2 sont les dispositifs de chronométrage par défaut.

Cliquez sur le petit bouton vert en forme d'étoile pour créer une nouvelle minuterie.

Cliquez sur le bouton rouge en forme de « X » pour retirer la minuterie sélectionnée.

Pour une utilisation par defaut des fourches optiques 1 et 2 du capteur, les étapes 1, 2 et 3 ne sont pas « actives », ce qui signifie qu'il n'y a rien à changer.

#### Réglage de la minuterie Smart Gate (un drapeau), Ch 1:1+1:2 (米) La minuterie sélectic est réglée comme indiqué ci-dessous : Choisis Vous voulez créer une minuterie préconfigurée ou controlled votre propre minuterie : Minuterie préconfigurée La minuterie sélectionnée utilise les périphériques de minuterie suivants : n hotogate, Ch 1:1 n Photogate, Ch 1:2 Le type de la minuterie sélectionnée est : Smart Gate (un drapeau) Sélectionner les mesures qui seront visibles (cela peut également être effectué dans l'outil de résumé des données) :  $\blacksquare$  État 1  $\blacksquare$  État 2 Durée entre portillons V Vitesse entre les portillons Vélocité entre les portillons Durée d'événements de bloc, portillon 1 Durée d'événements de bloc, portillon 2 Durée d'événement, portillon 1 Durée d'événement, portillon 2 Configurer les paramètres de cette minuterie : Cette minuterie n'a pas de paramètres.

Spécifier le nom de la minuterie :

## **CAPTEUR DE PASSAGE/PS-3225/CAPSTONE**

L'étape 4 est une liste de mesures qui seront visibles (sélectionnables) quel que soit l'écran utilisé. « Vitesse entre les portes » et « Vélocité entre les portes » sont déjà choisis. Vous pouvez décocher les éléments choisis et/ou cocher l'un des autres éléments.

**État 1** : Il s'agit de « 0,00 » si le port 1 du détecteur est débloqué et de « 1,00 » si le port 1 du détecteur est bloqué.

**État 2 :** identique à « État 1 » mais pour le port 2 du détecteur. **Durée entre portillons**: temps écoulé entre le moment où le premier port du détecteur est bloqué et le blocage du deuxième port du détecteur.

**Vitesse entre les portillons** : La vitesse de l'objet mesurée en fonction de la distance entre le port 1 et le port 2 (1,5 cm) divisée par le « temps entre les portes ».

**Vélocité entre les portillons**: La vitesse et la direction de l'objectif dont le mouvement est mesuré. Si le port 1 est bloqué en premier, la direction est « positive ». Si le port 2 est bloqué en premier, la direction est « négative ».

**Durée d'évènement de bloc, portillon 1** : durée pendant laquelle le port 1 est bloqué.

**Durée d'évènement de bloc, portillon 2** : durée pendant laquelle le port 2 est bloqué.

**Durée d'évènement, portillon 1** : temps écoulé entre le début de l'enregistrement des données et le blocage du port 1.

**Durée d'évènement de bloc, portillon 2** : temps écoulé entre le début de l'enregistrement des données et le blocage du port 2.

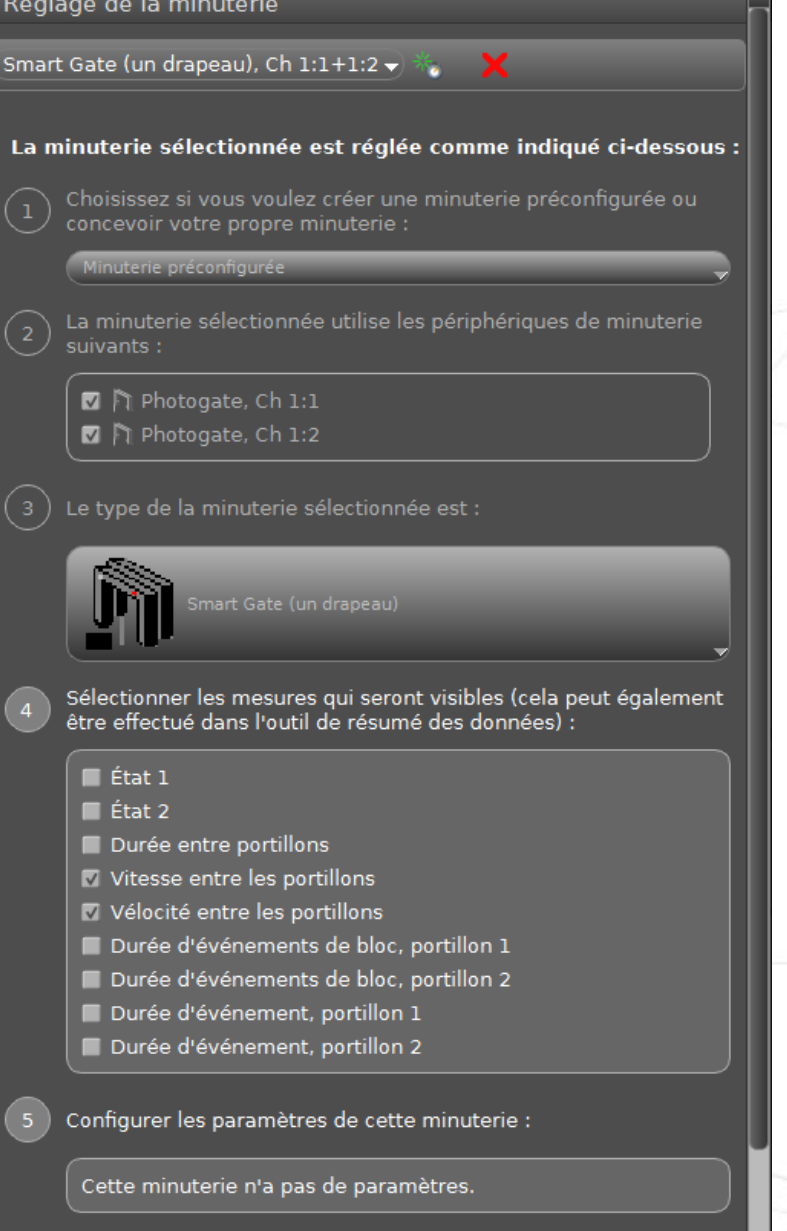

Spécifier le nom de la minuterie :

# **CAPTEUR DE PASSAGE/PS-3225/Minuterie (option 1)**

1. choisissez la minuterie préconfigurée correspondant à votre expérience et les ports utilisés. Pour cela allez dans :

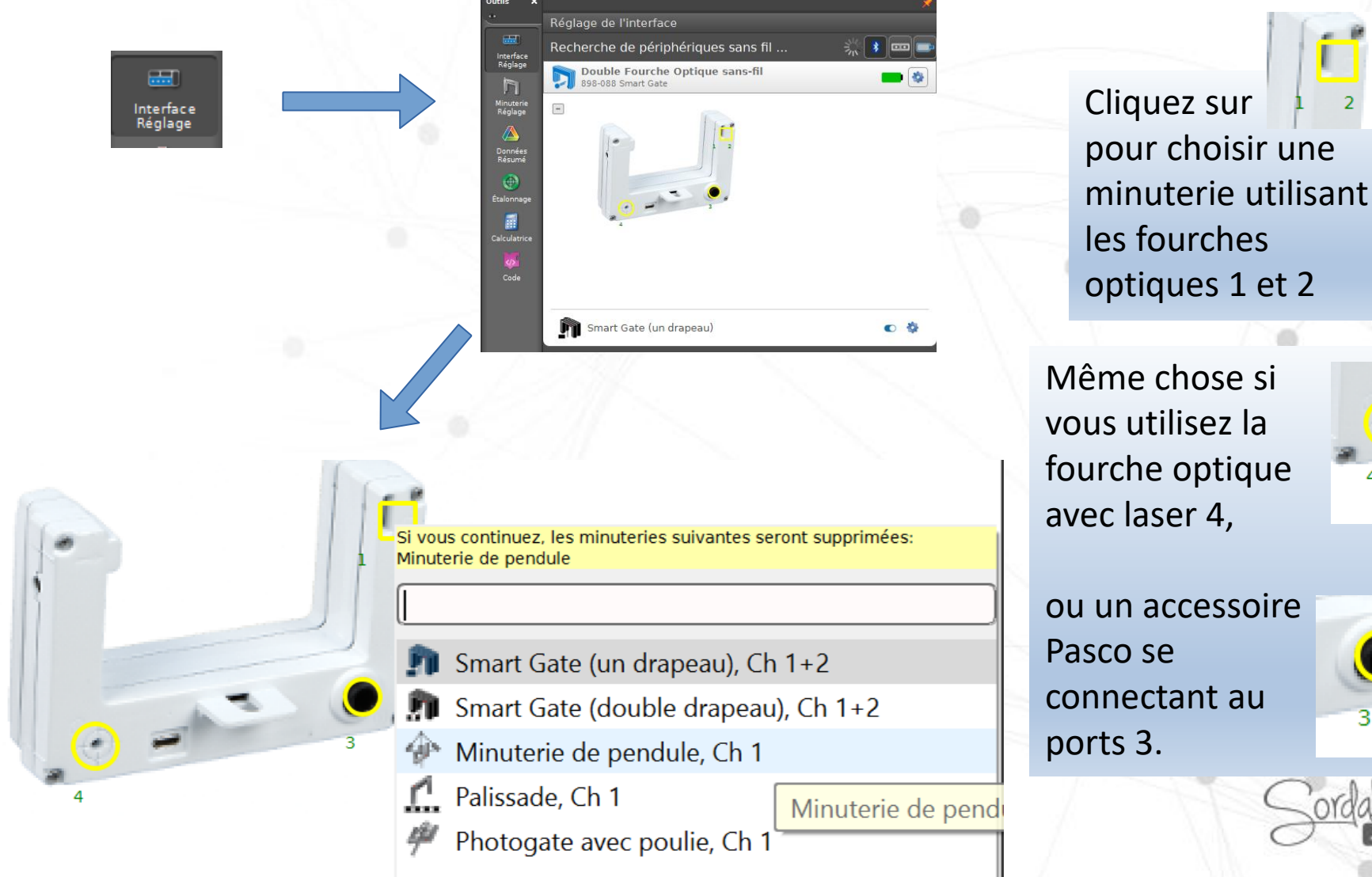

# **CAPTEUR DE PASSAGE/PS-3225/Minuterie (option 2)**

2. choisissez la minuterie préconfigurée pour l'utilisation des fourches optique 1 et 2:

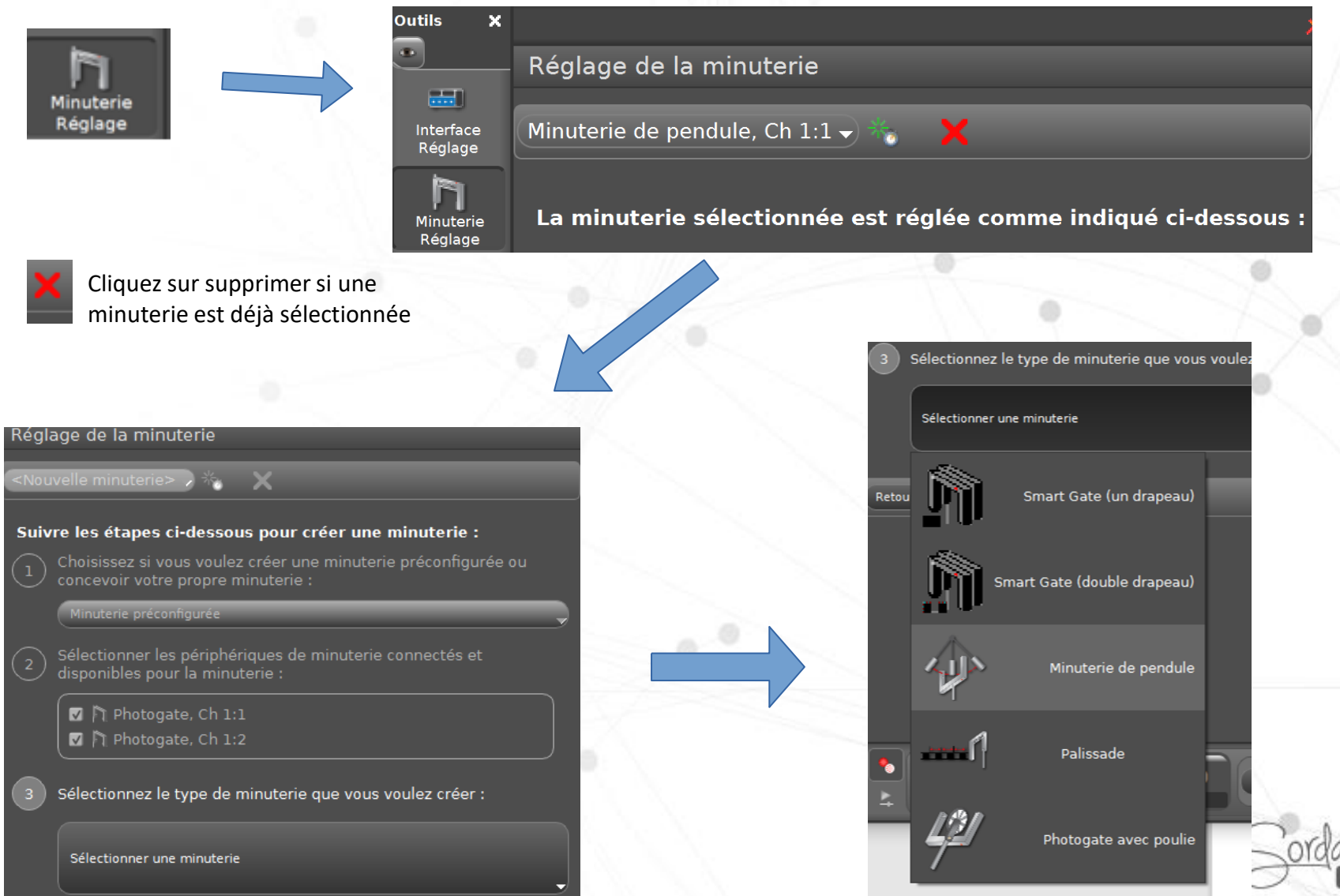

# **Le logiciel Capstone - Configurer l'affichage des mesures**

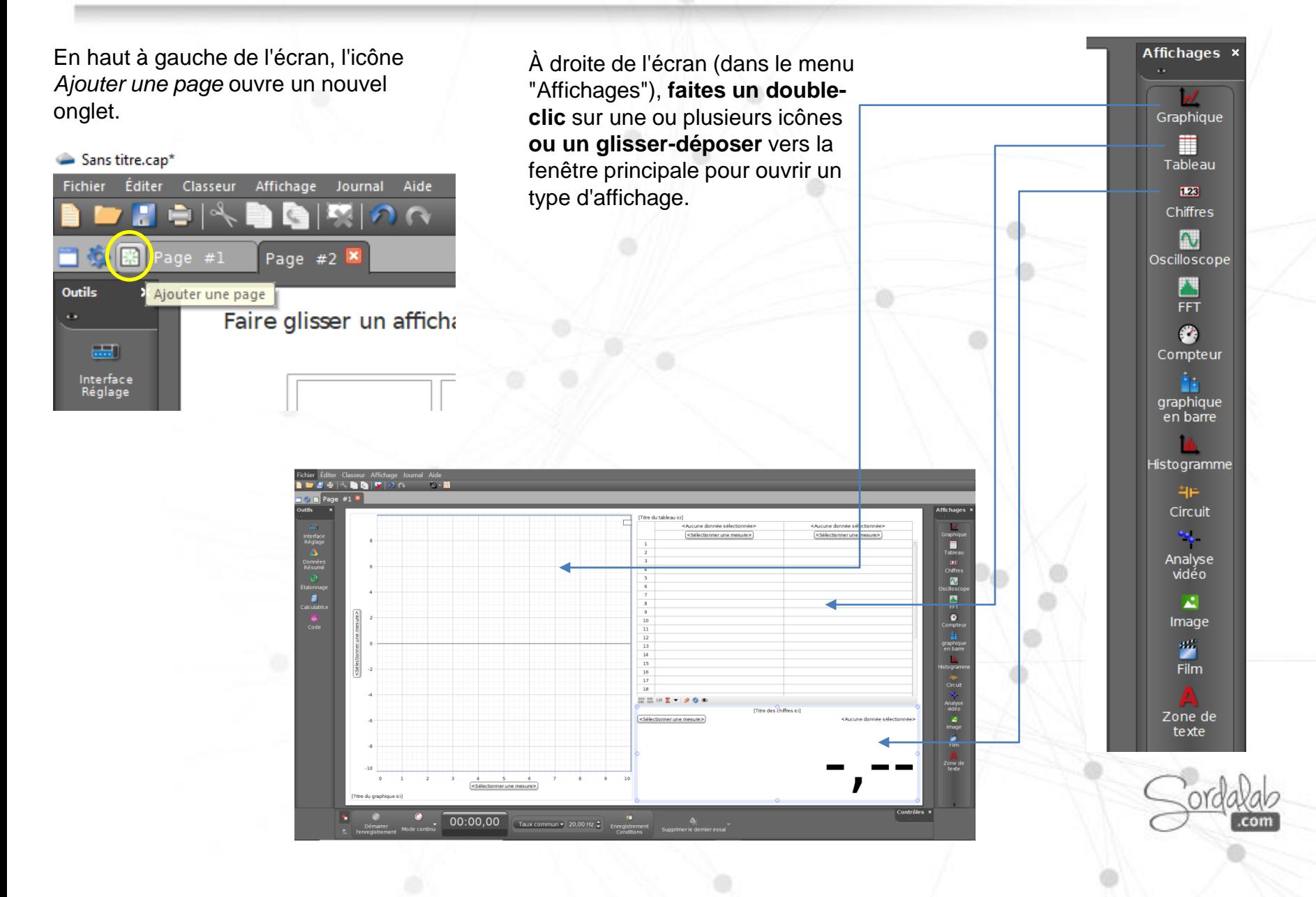

## **Capstone - Afficher les mesures**

### Comment afficher les mesures à étudier ?

<Sélectionner une mesure>  $\Omega$  $-2$ -4

cliquez sur « *Sélectionner une mesure »* puis choisissez la variable que vous souhaitez étudier

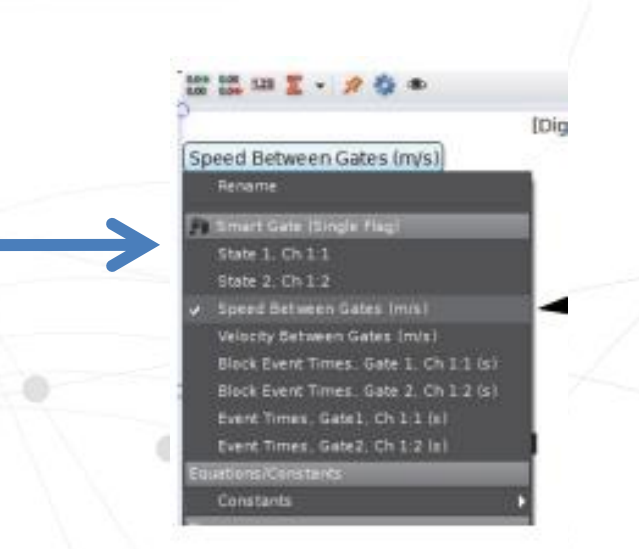

Pour ajouter d'autres mesures, cliquez sur l'icône *Ajouter un nouvel axe y.*

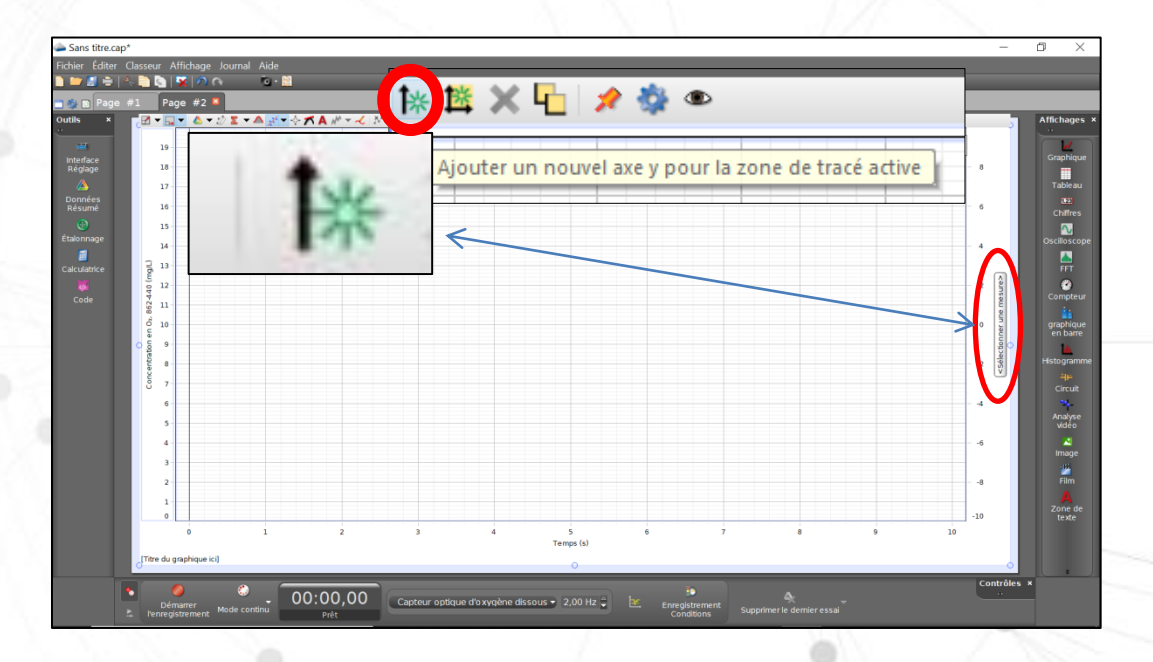

## **Capstone - Prise de mesures**

Comment démarrer/arrêter la prise de mesures ?

Cliquez sur le bouton situé dans la barre d'outils en bas de l'écran :

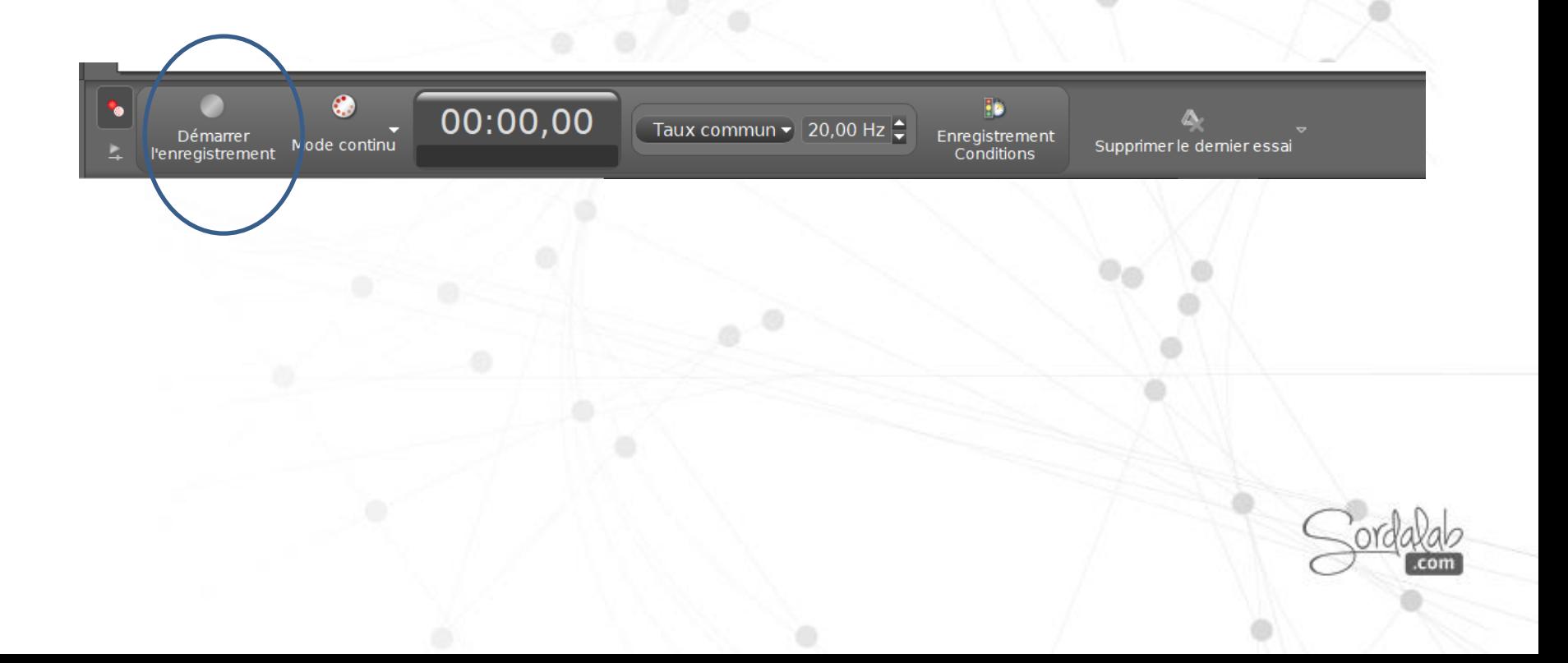

# **Spécifications**

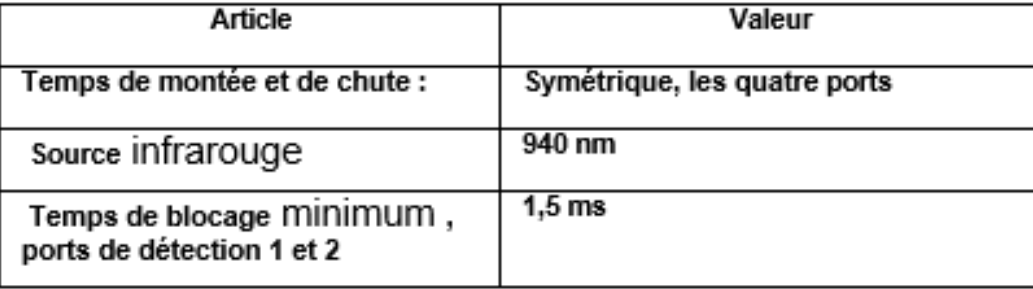

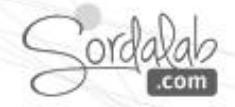

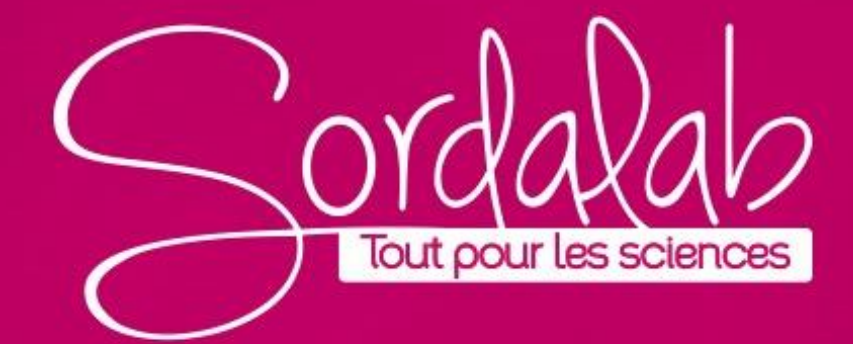